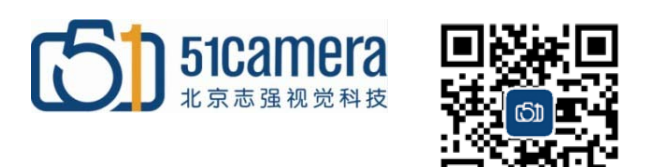

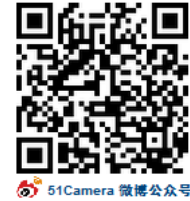

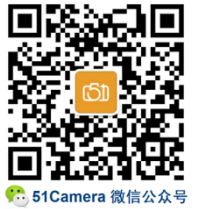

# **Linea GigE 相机**

# Sapera CamExpert中文使用指南

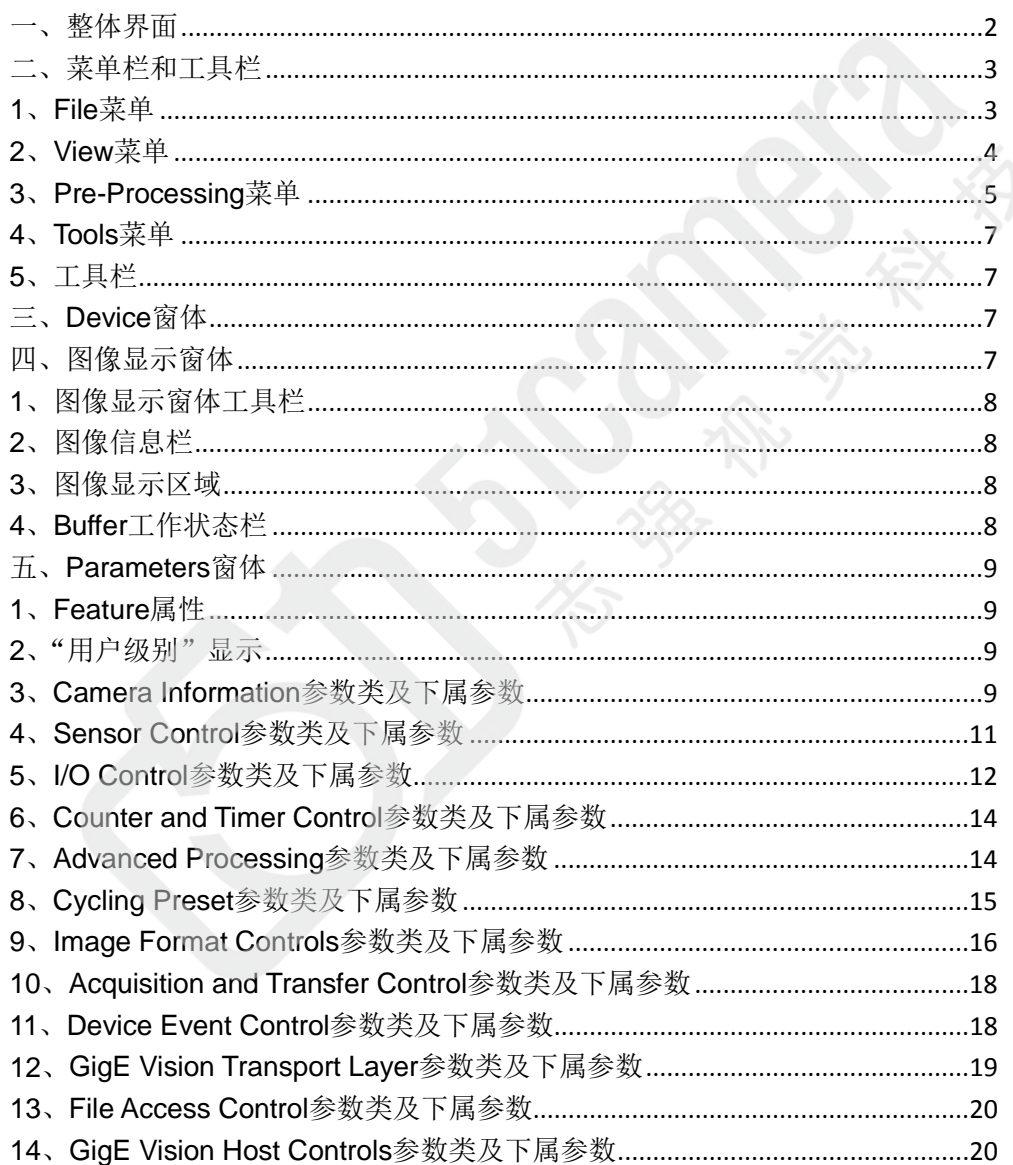

# <span id="page-1-0"></span>一、整体界面

Sapera CamExpert 整体界面(如图1-1)共包含以下7个部分:

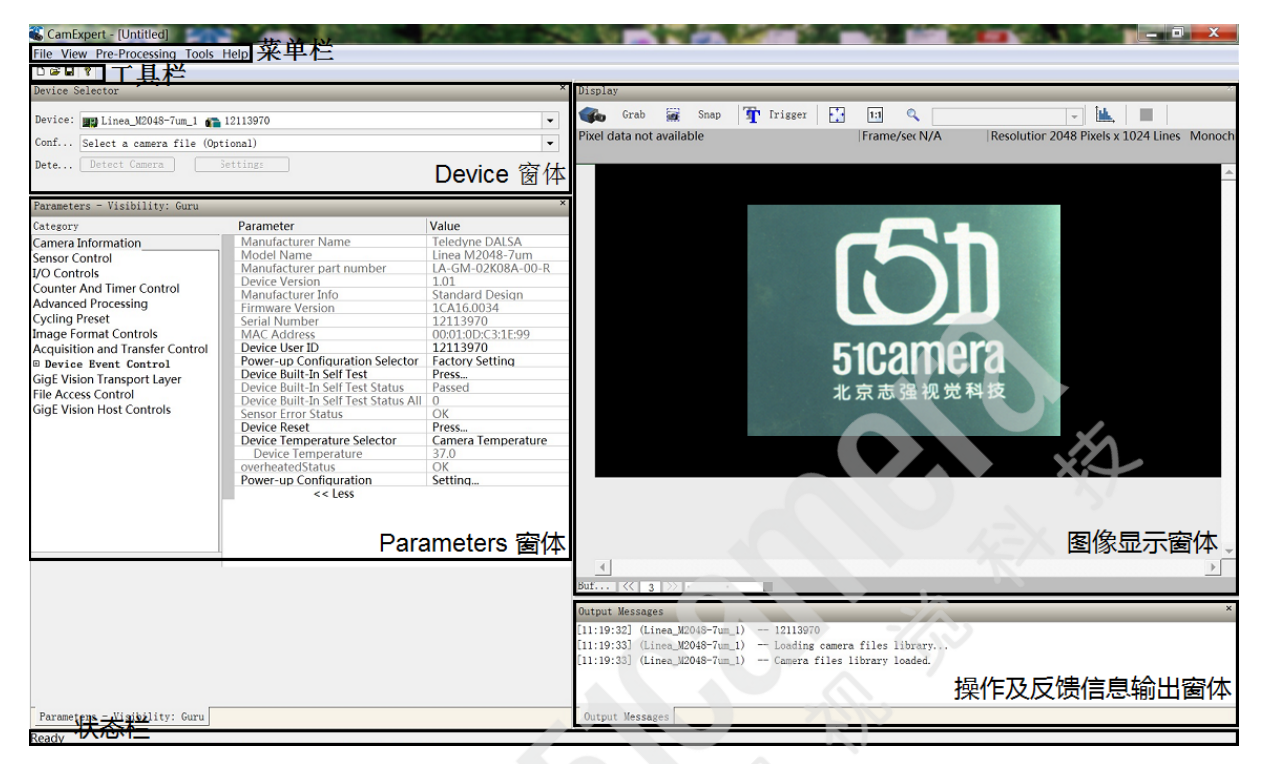

图1-1 Sapera CamExpert 整体界面

1、菜单栏

主要的菜单选项,包含操作配置文件、图像文件、简单的图像预处理功能等。

2、工具栏

对应菜单栏中和配置文件有关的操作。

3、Device窗体

显示当前相机设备连接状态及正在使用的相机配置文件(ccf)。

- 4、Parameters窗体 设置并读取相机的各项参数。
- 5、图像显示窗体 显示采集图像,控制采集状态及显示比例,设置Bayer参数等。
- 6、操作及反馈信息输出窗体 提示当前设备操作信息及相机设备对软件操作命令的反馈信息。
- 7、状态栏

显示当前软件界面操作状态、信息提示等。

# <span id="page-2-0"></span>二、菜单栏和工具栏

菜单栏共包括File、View、Pre-Processing、Tools和Help五个子项。 工具栏共包括New、Open、Save和Help四个子项。

# <span id="page-2-1"></span>**1**、**File** 菜单

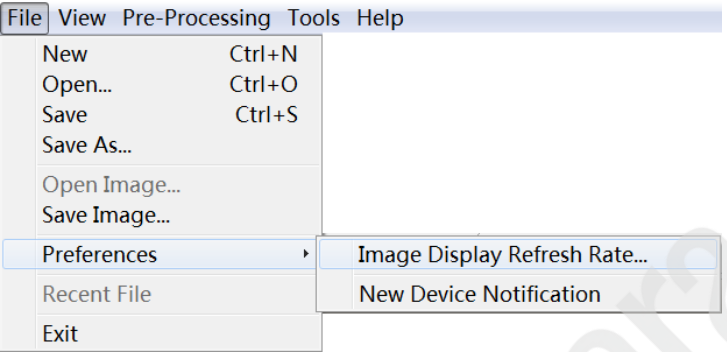

#### 图2-1-1 File 菜单项

- New: 新建相机配置文件(ccf)
- Open: 打开相机配置文件(ccf)
- **Save**:保存相机配置文件(ccf)
- Save As: 将当前使用的相机配置文件(ccf)另存为……
- **Open Image**:打开一张图像
- **Save Image**:保存当前相机采集到的图像,图像默认格式为bmp,可选格式有以下五种:

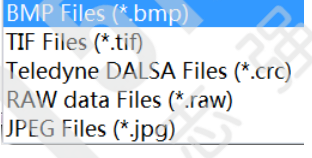

图2-1-2 图像存储格式

- **Preferences**
- **Image Display Refresh Rate** 设置图像显示刷新频率,选中"Enable"时刷新频率设置有效。

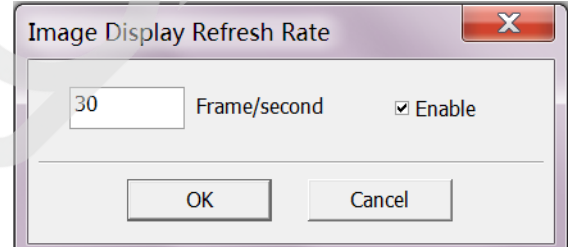

图2-1-3 图像显示刷新频率设置

#### **New Device Notification**

选中该菜单,当发现新设备时会给出提示。

<span id="page-3-0"></span>**2**、**View** 菜单

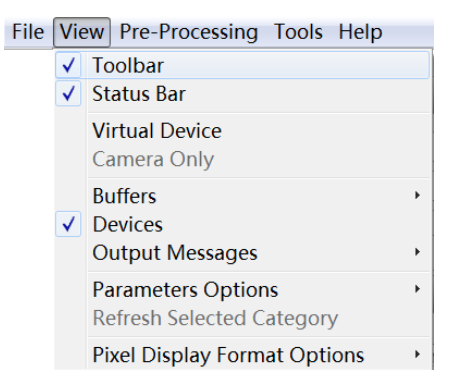

图2-2-1 View 菜单项

- **Toolbar**:选中该菜单,显示工具栏
- Status Bar: 选中该菜单, 显示状态栏
- Virtual Device: 选中该菜单, 显示所有的虚拟设备
- Camera Only: 选中该菜单, 只显示成功连接相机的设备
- **Buffers**:关于采集Buffer的一些设置

▶ √ Show Navigation Pane

Setting...

图2-2-1 Buffers 子菜单项

## **Show Navigation Pane**

选中该菜单,显示Buffer工作状态栏。

Buffers

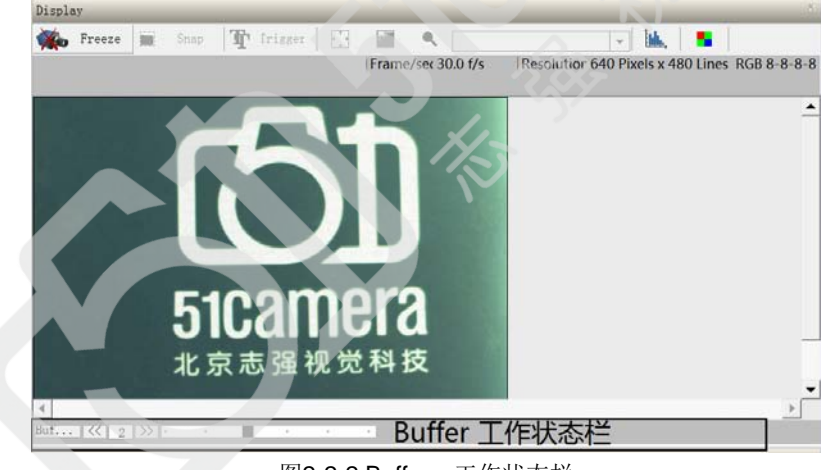

图2-2-2 Buffers 工作状态栏

**Setting**

点击此菜单,进入Buffer数目设置窗体,Buffer数目设置的越大,Buffer队列越长,采集到的 图像暂存缓冲时间越长。用户可根据自己的需求设置 2~50 之间的任意数值。

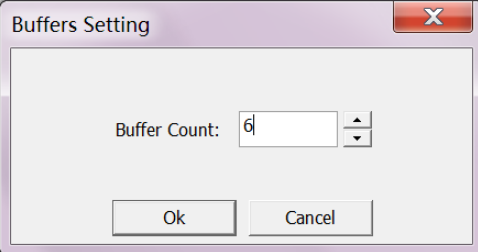

图2-2-3 Buffers 数目设置窗体

## **Devices**

选中该菜单,显示Device窗体。

**Output Messages**

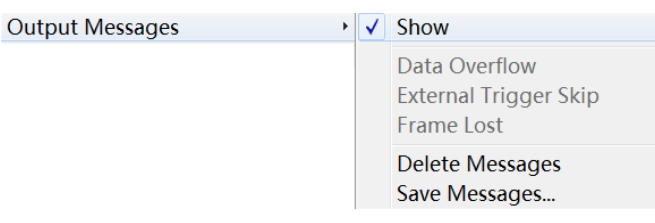

图2-2-4 Output Messages 设置窗体

- **Show**:选中该菜单,显示 Output Messages 操作及反馈信息输出窗体
- **Delete Messages**:清除Output Messages窗体当前记录的操作及反馈信息
- **Save Messages**:保存Output Messages窗体当前记录的操作及反馈信息,保存为.txt
- **Parameters Options**

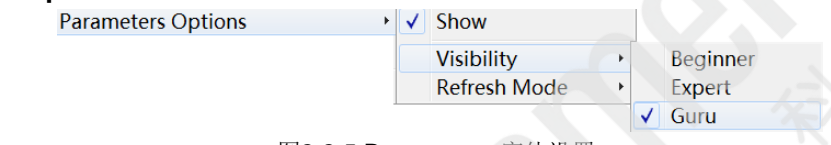

图2-2-5 Parameters 窗体设置

# **Show**

选中该菜单,显示Parameters窗体。

**Visibility**

设置相机参数用户级别。Beginner为初学级,建议相机的初学操作者使用该级别,能设置和 读取的相机参数项目最少; Expert为专家级, 建议对相机操作有一定经验的熟练操作者使用 该级别,能设置和读取大多数的相机参数;Guru为骨灰级,建议非常精通相机操作的用户使 用该级别,能设置和读取所有的相机参数。

 **Refresh Mode** Parameters窗体中相机参数刷新方式, Automatic 为自动刷新, Manual为手动刷新。

# **Pixel Display Format Options**

设置像素值数值显示进制,Decimal为十进制,Hexadecimal 为十六进制。

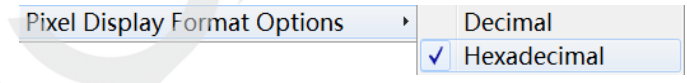

图2-2-6 像素值显示进制

# <span id="page-4-0"></span>**3**、**Pre-Processing** 菜单

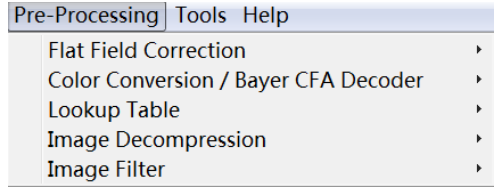

图2-3-1 Pre-Processing 菜单项

使用Genie Nano相机常用的Pre-Processing功能有:

**Flat Field Correction: 平场校正** 

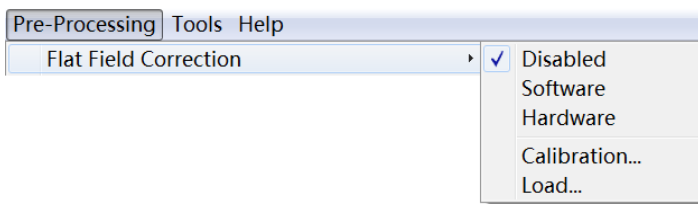

图2-3-2 Flat Field Correction 子菜单项

- **Disabled**:选中该菜单,不进行平场校正
- **Software**:选中该菜单,在软件上进行平场校正。由于Linea相机可以在相机内部实现平场校 正功能,所以此项不建议使用,建议使用Hardware校正方式
- **Hardware**:选中该菜单,在相机硬件上完成平场校正工作。具体操作过程详见P15"五、 Parameters窗体——7、Advanced Processing参数类及下属参数"
- **Calibration**:点击进入"Flat Field Correction 窗体"(如图2-3-3所示)进行Software校正。由 于不推荐Software校正方式,所以在此不做介绍
- **Load**:加载一张已经预存好的平场校正模板图,以开启Software平场校正功能
- **Color Conversion/Bayer CFA Decoder:** Bayer彩色转换设置

**Color Conversion / Bayer CFA Decoder** 

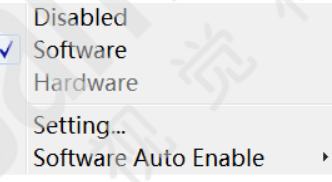

图2-3-3 Color Conversion/Bayer CFA Decoder 子菜单项

- **Disabled**:选中该菜单,不做Bayer彩色转换,得到的图像为原始单色图像
- **Software**:选中该菜单,在软件上做Bayer彩色转换,得到的图像为Bayer彩色图像
- **Setting**:点击进入"Color Conversion Setting 窗体",在此设置Bayer转换方法及Gamma 因子,R、G、B各通道校正参数,点击Auto White Balance按钮可实现自动白平衡功能

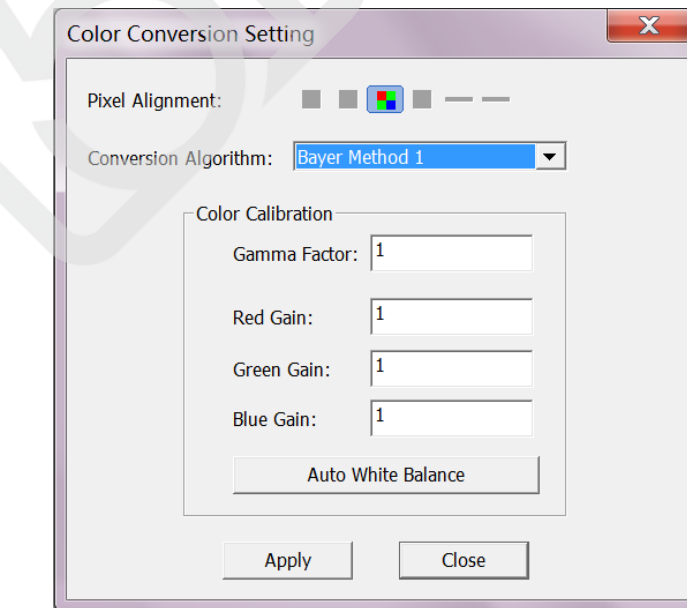

图2-3-9 Color Conversion Setting 窗体

### <span id="page-6-0"></span>**4**、**Tools** 菜单

检测连接在采集卡上的相机。此功能不支持 Linea GigE 相机, 所以在此不做介绍。

# <span id="page-6-1"></span>**5**、工具栏

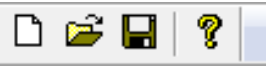

图2-5-1 工具栏

工具栏依次为New、Open、Save和Help四个子项。

- **New**: 新建相机配置文件(ccf)
- Open: 打开相机配置文件(ccf)
- Save: 保存相机配置文件(ccf)
- <span id="page-6-2"></span>**Help: 打开CamExpert Help文档**

# 三、**Device** 窗体

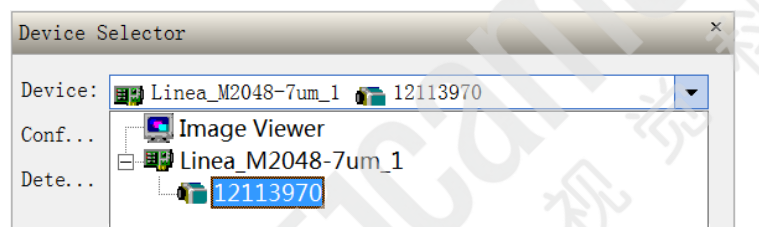

图3-1-1 Device 窗体

窗体 Device 下拉列表中会显示出在线的所有相机设备,并显示出相机的型号和SN。可根据实际情 况点击选中要使用的相机设备。

# <span id="page-6-3"></span>四、图像显示窗体

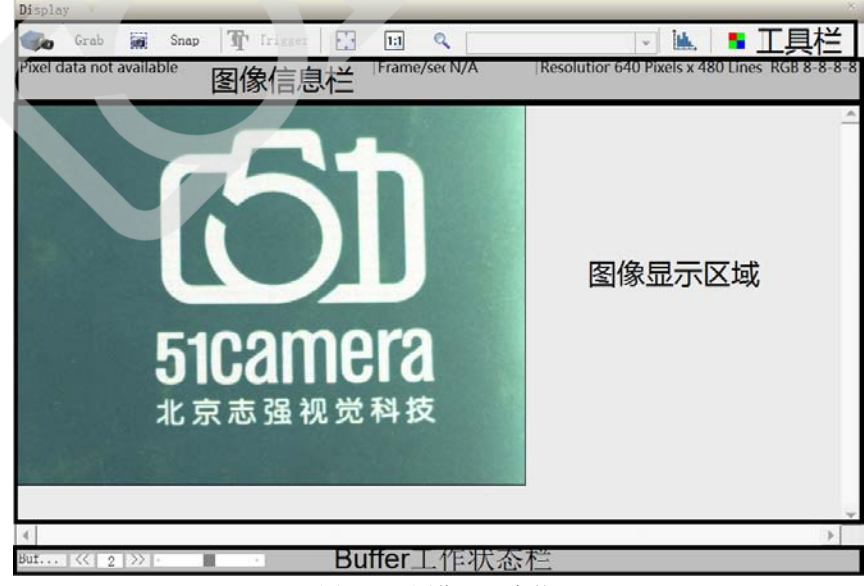

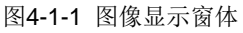

图像显示窗体包含工具栏、图像信息栏、图像显示区域、Buffer工作状态栏四个部分。

# <span id="page-7-0"></span>**1**、图像显示窗体工具栏

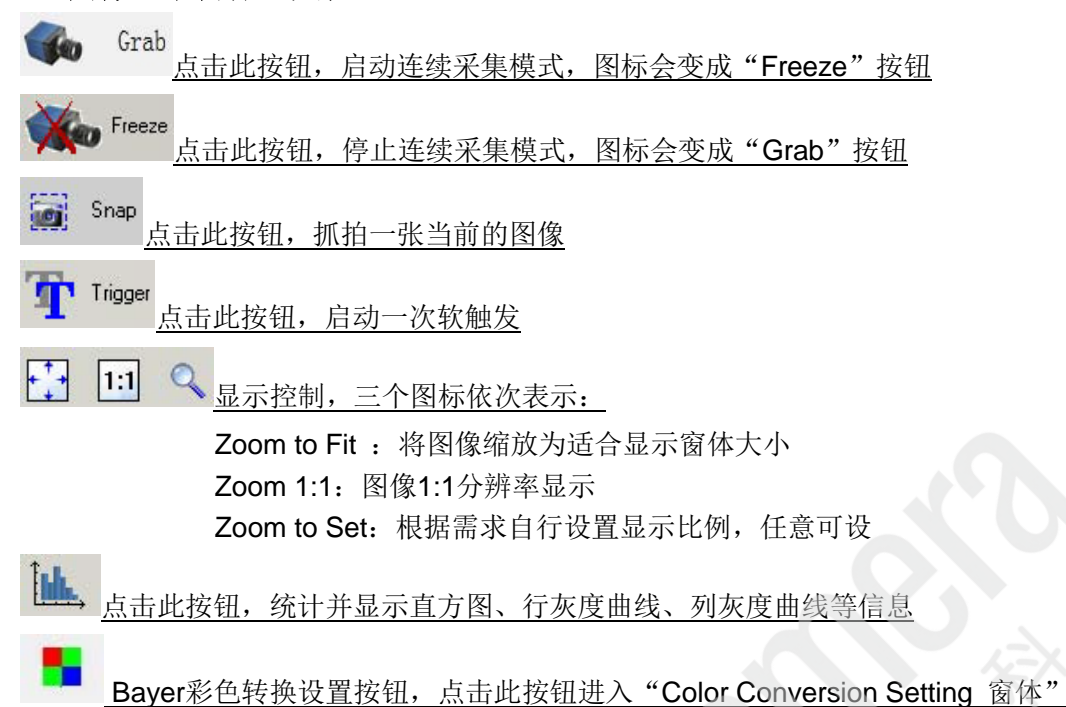

# <span id="page-7-1"></span>**2**、图像信息栏

从左往右依次显示:鼠标所在像素点的灰度值,当前采集的帧速度,图像分辨率和格式。

# <span id="page-7-2"></span>**3**、图像显示区域

显示图像。另外在图像上双击鼠标,可出现区域设置框,用户可根据需要调节设置框的大小。再次 双击鼠标,设置框消失。

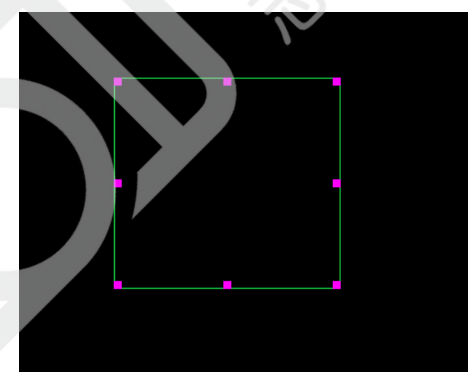

图4-3-1 区域设置框

# <span id="page-7-3"></span>**4**、**Buffer** 工作状态栏

显示当前设置的采集Buffer个数,及采集过程中Buffer队列的使用状态。

# <span id="page-8-0"></span>五、**Parameters** 窗体

| Category                                                                                                    | Parameter                                                                                | Value                           |
|----------------------------------------------------------------------------------------------------|------------------------------------------------------------------------------------------|---------------------------------|
| <b>Camera Information</b>                                                                                                    | <b>Manufacturer Name</b>                                                                 | <b>Teledyne DALSA</b>           |
| <b>Sensor Control</b>                                                                                                    | <b>Family Name</b>                                                                       | Genie                           |
| <b>I/O Controls</b>                                                                                                    | <b>Model Name</b>                                                                        | Nano-C640                       |
| <b>Counter And Timer Control</b>                                                                                                    | <b>Device Version</b>                                                                    | 102                             |
| <b>Cycling Preset</b>                                                                                                    | <b>Manufacturer Part Number</b>                                                          | G3-GC10-C0640IF                 |
|                                                                                                    | Manufacturer Info                                                                        | <b>Standard Design Raw Bay.</b> |
| <b>Image Format Controls</b>                                                                                                    | <b>Firmware Version</b>                                                                  | 6CA18,0010                      |
| <b>Metadata Controls</b>                                                                                                    | <b>Serial Number</b>                                                                     | S1110033                        |
| <b>Acquisition and Transfer Control</b>                                                                                                    | <b>MAC Address</b>                                                                       | 00:01:0D:C2:54:B9               |
| <b>Exent Control</b>                                                                                                    | Device User ID                                                                           | S1110033                        |
| <b>GigE Vision Transport Layer</b>                                                                                                    | Device Built-In Self Test                                                                | Press                           |
| <b>File Access Control</b>                                                                                                    | Device Built-In Self Test Status                                                         | Passed                          |
| <b>GigE Vision Host Controls</b>                                                                                                    | Device Built-In Self Test Status All                                                     | Ω                               |
|                                                                                                    | <b>Device Reset</b>                                                                      | Press<br><b>Internal</b>        |
|                                                                                                    | <b>Device Temperature Selector</b>                                                       | 52.473877                       |
|                                                                                                    | <b>Device Temperature</b><br>DALSA Software Compatibility Comp TurboDrive 8-bit requires |                                 |
|                                                                                                    | <b>Power-up Configuration</b>                                                            | Settina                         |
|                                                                                                    | $<<$ Less                                                                                |                                 |
|                                                                                                    |                                                                                          |                                 |
| Feature Display Name: Manufacturer Name<br>Description: Displays the device vendor name.<br>Feature Name: DeviceVendorName<br>Type: IString (SapFeature::TypeString) | Feature 属性                                                                               |                                 |
|                                                                                                    |                                                                                          |                                 |
|                                                                                                    |                                                                                          |                                 |
|                                                                                                    |                                                                                          |                                 |
| Parameters - Visibility: Guru                                                                                                    |                                                                                          |                                 |

图5-1-1 Parameters 窗体

Parameters窗体包含"参数类"选择区域、参数项及数值、Feature属性、"用户级别"显示四个 部分。

### <span id="page-8-1"></span>**1**、**Feature** 属性

当选中某一项Parameter时,此区域会显示出 Feature 参数的属性,主要对编程有帮助,介绍了参 数的显示名称、具体描述、节点名称、类型等。

## <span id="page-8-2"></span>**2**、"用户级别"显示

此处显示的用户级别即为(菜单)Parameters Options-->Visibility中设置的级别。

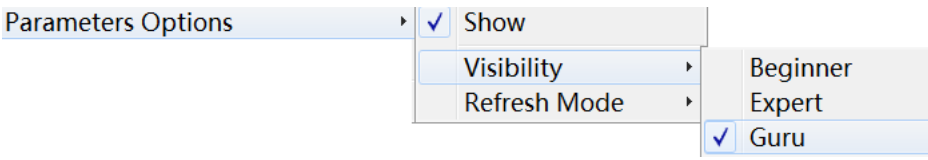

Beginner为初学级,建议相机的初学操作者使用该级别,能设置和读取的相机参数项目最少;Expert 为专家级,建议对相机操作有一定经验的熟练操作者使用该级别,能设置和读取大多数的相机参数;Guru 为骨灰级,建议非常精通相机操作的用户使用该级别,能设置和读取所有的相机参数。

## <span id="page-8-3"></span>**3**、**Camera Information** 参数类及下属参数

显示相机生产厂商、系列名称、型号、固件版本、订货型号、SN、MAC地址、相机温度等基本信

息,设置用户ID、相机自检、相机重启及调用、保存或读取相机设置。

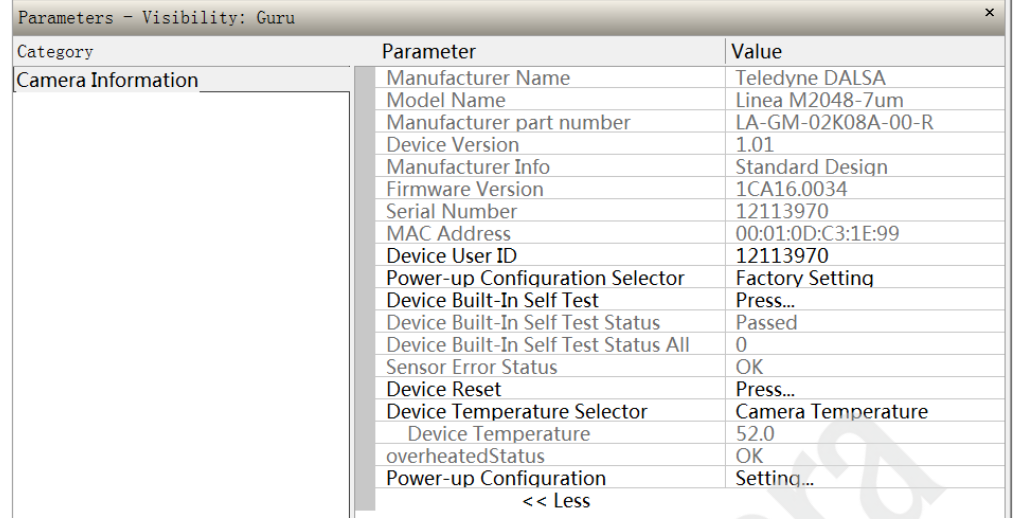

图5-3-1 Camera Information

此处可以设置的参数项有:

### **Device User ID**

用户可自行定义User ID, 打上自己的标记。

## **Power-up Configuration**

调用、保存相机设置,点击 Setting 按钮,进入Power-up Configuration 窗体:

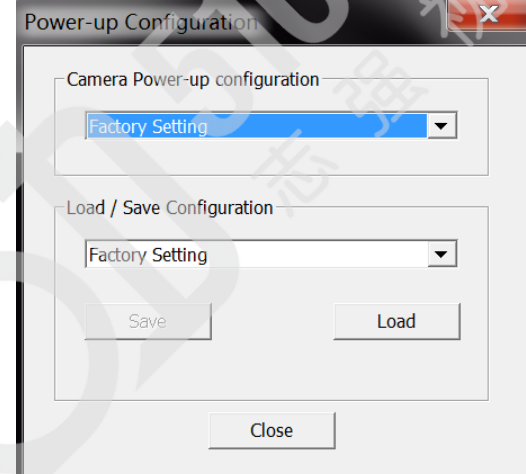

图5-3-2 Power-up Configuration 窗体

Linea GigE相机内部提供一个出厂设置(Factory Setting)和四个用户设置(UserSet1、UserSet2、 UserSet3、UserSet4)。在Camera Power-up Configuration的下拉列表中选择相机加电之后的使用配置 选项。在Load/Save Configuration的下拉列表中选择配置, "Save"按钮为将相机当前的所有参数保存 到选中的配置中, "Load"按钮为将选中的配置中的所有参数读取出来并配置到当前的相机中。

# <span id="page-10-0"></span>**4**、**Sensor Control** 参数类及下属参数

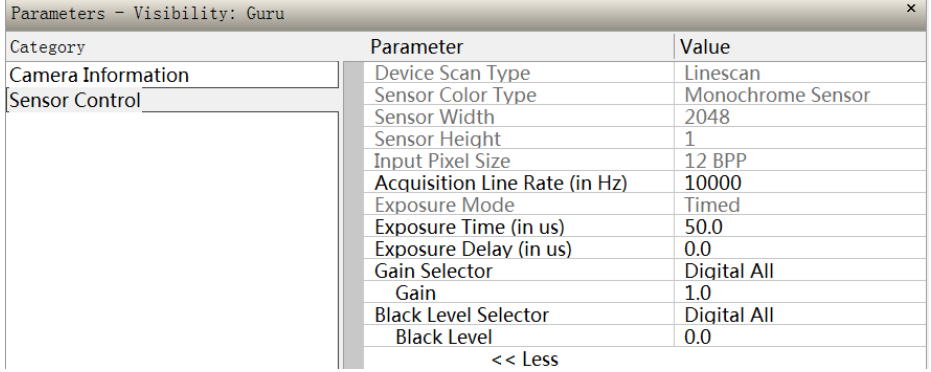

图5-4-1 Sensor Control

显示相机Sensor的基本信息,设置线速度(Acquisition Line Rate)、曝光(Exposure)、增益(Gain)、 黑电平(Black Level)等参数。

此处可以设置的参数项有:

#### **Acquisition Line Rate**

当 Trigger Mode=Off 时, 此设置有效, 设置采集线速度(即每秒采集的图像行数), 此数值不能超 过相机的最高线速度。

### **Exposure Mode**

设置曝光模式。当Trigger Mode=On时有Timed(定时)和Trigger Width(触发脉冲宽度)两个选项。 Timed表示曝光时间由软件设置Exposure Time固定曝光时间,Trigger Width表示在触发模式下曝 光时间由触发脉冲宽度决定。

# **Exposure Time**

设置曝光时间,单位为微秒,曝光时间越长图像越亮。

#### **Exposure Delay**

设置曝光延迟时间,单位为微秒,表示接收到外部触发信号后延迟多长时间再曝光。此参数当Trigger Mode=On时有效。

#### **Gain Selector**

设置增益类型。

# **Gain**

设置增益。增益越大,图像越亮,噪声也随之增大。Digital All Gain的数值范围为 0.125~10.0。

- **Black Level Selector** 默认为 Digital All。
- **Black Level**

设置黑电平,主要控制暗噪声。

# <span id="page-11-0"></span>**5**、**I/O Control** 参数类及下属参数

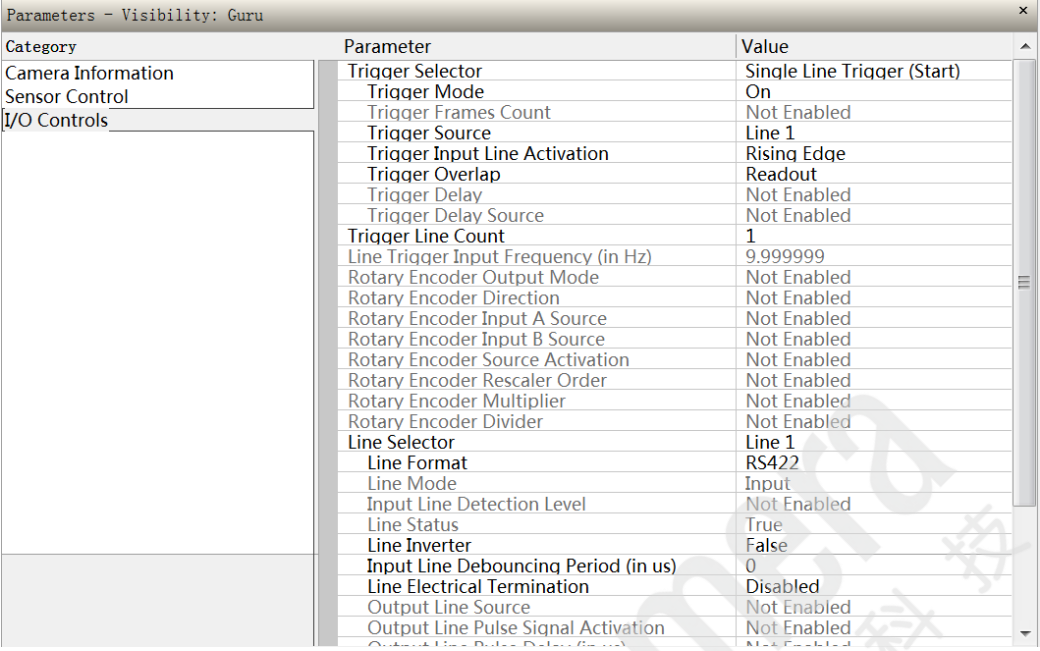

图5-5-1 I/O Control

设置相机 I/O 参数。此处常用的参数项有:

#### **•** Trigger Selector

设置触发类型。 Single Line Trigger(Start):一个触发信号触发采集一行图像 Single Frame Trigger(Start):一个触发信号触发采集一张图像 MultiFrame Trigger(Start):一个触发信号触发采集一组图像且这组图像的张数由Trigger Frames Count设置 Frame Active:一个触发信号触发采集一张图像,图像的行数由Trigger Input Line Activation设置的 极性的电平时长来决定,图像最大的行数不超过Image Format Controls中Height的设置值 Frame Burst Active:一个触发信号触发采集一组图像,图像的张数由Trigger Input Line Activation 设置的极性的电平时长来决定, 图像最大的张数不超过Trigger Frames Count的设置值

### **Trigger Mode**

打开或关闭触发模式。

#### **Trigger Source**

设置触发源,可以选择为 Line n、Rotary Encoder、Software、Timer n End Event、Counter n End Event、Counter n Active等12种触发源。其中Line n、Rotary Encoder是外部硬件触发,从相机背 面板上的HD15接口引入。Software是软触发。Timer n End Event、Counter n End Event、Counter n Active将对应的事件做为触发源。

#### **Trigger Input Line Activation**

设置触发激活状态,设置选项有上升沿触发(Rising Edge)、下降沿触发(Falling Edge)、沿控制(Any Edge)。

**Trigger Overlap**

设置触发重叠。

Readout:表示在相机进行到对前一行图像的Readout操作时可响应下一个触发信号; Previous Line:表示在相机进行到对前一行图像的任何操作时可响应下一个触发信号。

**Trigger Delay**

触发延迟,相机接收到触发信号后延时触发的时间,单位为us。当Frame触发设置为On时,此项设 置才有效。

## **Trigger Line Count**

设置触发一次采集图像的行数,数值范围为 1~15。

#### **Line Selector**

设置外部 I/O 端口的电气属性。Line1、Line2、Line3、Line4、Line5、Line6依次代表Input1、Input2、 Input/Output3、Input/Output4、Output5、Output6。

### **Line Inverter**

设置输入输出电平极性是否反向。

### **Input Line Debouncing Period**

设置输入信号的Debouncing时间,表示输入电平信号持续多长时间才被认为是有效信号,起到辅助 滤波的作用。

### **Output Line Source**

设置输出信号激活源。各选择项含义如下: Off表示不输出信号 Software Controlled表示用户在软件编程中自定义信号输出 Pulse on: Start of Frame表示一张图像开始时激发一个输出信号 Pulse on: Start of Line表示一行图像开始时激发一个输出信号 Pulse on: Start of Exposure表示曝光开始时激发一个输出信号 Pulse on: End of Exposure表示曝光结束时激发一个输出信号 Pulse on: Start of Readout表示图像数据开始读出时激发一个输出信号 Pulse on: End of Readout表示图像数据读出结束时激发一个输出信号 Pulse on: Valid Line Trigger表示每接收一个有效的触发信号激发一个输出信号 Pulse on: Invalid Line Trigger表示触发信号实效激发一个输出信号 Pulse on: Start of Acquisition表示启动一次采集时激发一个输出信号 Pulse on: End of Acquisition表示结束一次采集时激发一个输出信号 Pulse on: End of Timer n 表示Timer n 结束时激发一个输出信号 Pulse on: End of Counter n 表示Counter n 结束时激发一个输出信号 Pulse on: Input Line n Event表示Input n 每接收到一个信号激发一个输出信号 Pulse on: Rotary Encoder n 表示每收到一个编码器信号时激发一个输出信号 Pulse on: Software Command表示每收到一个Software命令时激发一个输出信号 Frame Trigger: 表示执行一次帧触发信号激发一个输出信号 Frame Valid: 表示采集一张图像激发一个输出信号 Exposure Active:表示执行曝光时激发一个输出信号 Line Valid: 表示采集一行图像激发一个输出信号 SmartStrobeActive:当TriggerLineCount>1时,执行Readout或者ExposureDelay时激发一个输出 信号

# <span id="page-13-0"></span>**6**、**Counter and Timer Control** 参数类及下属参数

| Parameters - Visibility: Guru |                                     | $\times$       |
|-------------------------------|-------------------------------------|----------------|
| Category                      | Parameter                           | Value          |
| Camera Information            | Counter Selector                    | Counter 1      |
| Sensor Control                | Counter mode                        | 0ff            |
| $I/0$ Controls                | Counter Status                      | Counter idle   |
|                               | Counter Start Source                | Line 1         |
| Counter And Timer Control     | Counter Start Line Activation       | Rising Edge    |
|                               | Counter Incremental Source          | Internal Clock |
|                               | Counter Incremental Line Activation | Not Enabled    |
|                               | Counter Reset Source                | Reset Cmd      |
|                               | Counter Reset Input Line Activation | Not Enabled    |
|                               | Counter Duration                    | $\mathbf{1}$   |
|                               | Counter Value                       | 0.             |
|                               | Counter Value At Reset              | Ω.             |
|                               | Counter Reset                       | Not Enabled    |
|                               | Timer Selector                      | Timer 1        |
|                               | Timer mode                          | 0ff            |
|                               | Timer Status                        | Timer Idle     |
|                               | Timer Start Source                  | Line 1         |
|                               | Timer Line Activation               | Rising Edge    |
|                               | Timer Delay (in us)                 | $\overline{0}$ |
|                               | Timer Duration (in us)              | $\mathbf{1}$   |
|                               | Timer Value                         | 0              |
|                               | Timer Reset                         | Not Enabled    |
|                               | << Less                             |                |

图5-6-1 Counter and Timer Control

设置相机内部的Counter和Timer。Linea GigE相机目前提供两个计时器(Timer1和Timer2)和两个计 数器(Counter1和Counter2)。用户可根据需求设定各项参数,得到满足条件的计时器或者计数器。

# <span id="page-13-1"></span>**7**、**Advanced Processing** 参数类及下属参数

| Parameters - Visibility: Guru |                                          | $\times$          |
|-------------------------------|------------------------------------------|-------------------|
| Category                      | Parameter                                | Value             |
| Camera Information            | Flat Field Correction Mode               | 0ff               |
| Sensor Control                | Flat Field Correction Current Active Set | Factory Flatfield |
| I/O Controls                  | Flat Field Correction Type               | Line-Based        |
|                               | Flat Field Correction Algorithm          | Method 1          |
| Counter And Timer Control     | Calibration Algorithm                    | Basic             |
| Advanced Processing           | Flat field Calibration Target (in DN)    | 64                |
|                               | Flat Field Calibration Sample Size       | 2048              |
|                               | Flat Field Calibration Offset X          | 0.                |
|                               | Flat Field Calibration Width             | 2048              |
|                               | Calibrate FPN                            | Not Enabled       |
|                               | Calibrate PRNU                           | Not Enabled       |
|                               | Save Calibration                         | Not Enabled       |
|                               | Reset Coefficients                       | Press             |
|                               | Flat Field Correction Pixel X Coordinate | 0                 |
|                               | Flat Field Correction Gain               | 1.001953          |
|                               | Flat Field Correction Offset             | 0.                |
|                               | $<<$ Less                                |                   |

图5-7-1 Advanced Processing

设置相机平场校正。设置过程如下:

## 第一步: 设置 Flat Field Correction Mode = Calibration

第二步: 调节好相机的曝光时间和增益、镜头光圈、光源及各组件的安装位置和角度, 使图像亮度 在可接受范围内,例如灰度值在160—200之间

第三步:根据需求可对以下参数进行设置: Flat Field Correction Target(in DN):希望达到的理想平均灰度值 Flat Field Correction Offset X: 进行平场校正的图像横向起始点 Flat Field Correction Width: 进行平场校正的图像实际宽度 第四步: 盖上镜头盖, 点击 Calibrate FPN Press... 中的 Press...进行暗场校正 第五步: 取下镜头盖, 点击 Calibrate PRNU Press... 中的 Press...进行亮场校正

第六步: 选择用于保存平场校正参数的 User Set, 如下图所示:

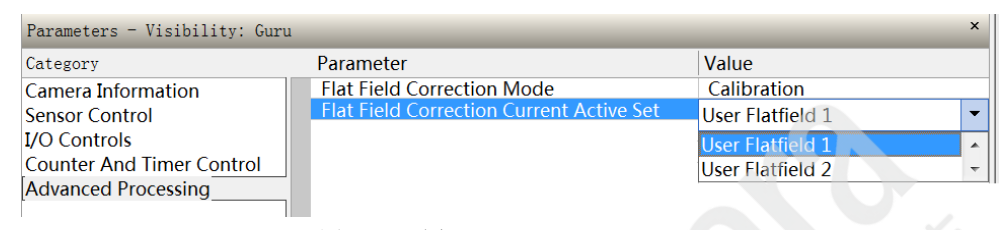

图5-7-2 选择User Flatfield Set

第七步: 如果对平场校正某点的校正效果不满意,可以手动进行修复性设置, 设置方法为: 设置需要修复的点的横向坐标 Flat Field Correction Pixel X Coordinate; 设置校正系数Flat Field Correction Gain和Flat Field Correction Offset

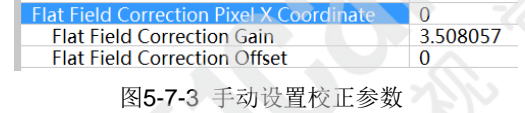

- 第八步: 点击 Save Calibration Press... 中的 Press...保存平场校正参数
- 第九步: 设置 Flat Field Correction Mode = Active 开启平场校正

# <span id="page-14-0"></span>**8**、**Cycling Preset** 参数类及下属参数

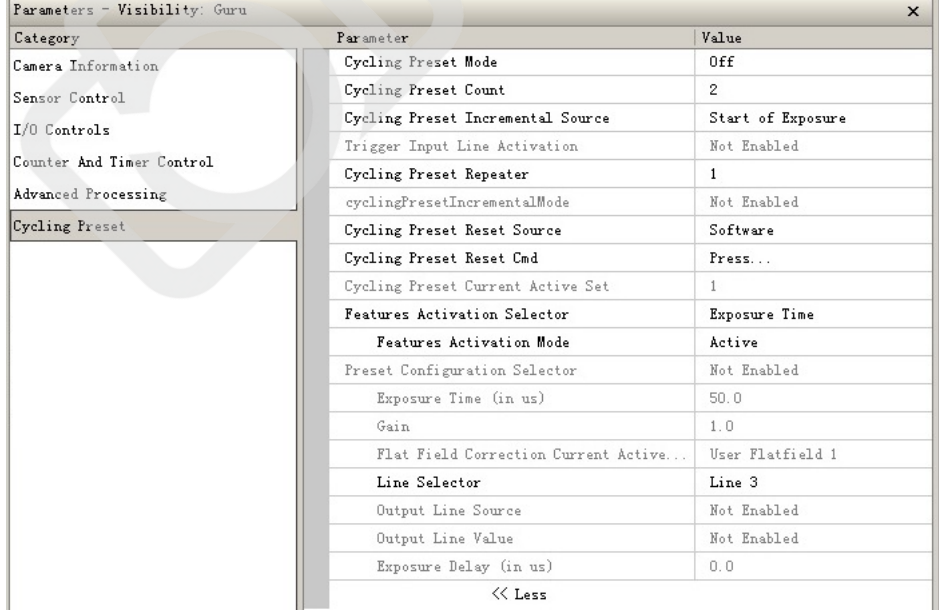

#### 图5-8-1 Cycling Preset

设置循环曝光方式。循环曝光模式是指用户可根据需要设置循环曝光的图像行数数和每一行图像的 曝光时间长。此处常用参数项有:

- **Cycling Preset Mode** 设置为Off表示不开启循环曝光方式,设置为Active表示开启循环曝光方式。
- **Cycling Preset Count** 设置循环曝光队列中不同的曝光值的数目,数值范围为 2~8。

## **Cycling Preset Repeater**

每个曝光时间需要采集的图像行数,数值范围为 1、2、4。

## **Exposure Time(in us)**

设置曝光时间值。

循环曝光方式设置举例:

需要设置 4 个不同的曝光时间,每个曝光时间采集 4 行图像,第一个曝光时间为 100us,第二个曝 光时间为 200us, 第三个曝光时间为 300us, 第四个曝光时间为 400 us。相机按照预设的四个曝光时间 16 行一个循环采集图像, 1-4 行图曝光时间为 100us, 5-8 行图曝光时间为 200us, 9-12 行图曝光时间 为 300us, 13-16 行图为 400us, 17-20 张图回到初始 100 us, 以此类推。那么设置步骤为:

①Cycling Preset Mode 项设置为 Active

②Cycling Preset Count 数值设置为 4(表示有 4 个曝光时间)

③Cycling Preset Repeater 数值设置为 4(表示每一个曝光时间采集 4 行图像)

- ④设置 Exposure Time(in us):
- 在 Preset Configuration Selector 输入 1 时, Exposure Time(in us)输入 100 us;

在 Preset Configuration Selector 输入 2 时, Exposure Time(in us)输入 200 us;

在 Preset Configuration Selector 输入 3 时, Exposure Time(in us)输入 300 us;

在 Preset Configuration Selector 输入 4 时, Exposure Time(in us)输入 400 us。

# <span id="page-15-0"></span>**9**、**Image Format Controls** 参数类及下属参数

| Parameters - Visibility: Guru |                                              | $\times$          |
|-------------------------------|----------------------------------------------|-------------------|
| Category                      | Parameter                                    | Value             |
| Camera Information            | Pixel Format                                 | Monochrome 8-Bit  |
| Sensor Control                | Pixel Coding                                 | Mono.             |
| I/O Controls                  | Pixel Size                                   | 8                 |
|                               | <b>Pixel Color Filter</b>                    | None              |
| Counter And Timer Control     | Horizontal Offset                            | 0.                |
| Advanced Processing           | Width                                        | 2048              |
| Cycling Preset                | Height                                       | 1024              |
| Image Format Controls         | Multiple ROI Mode                            | 0ff               |
|                               | ROI Count Horizontal                         | Not Enabled       |
|                               | ROI Selector                                 | Not Enabled       |
|                               | ROI Offset X                                 | Not Enabled       |
|                               | ROI Width                                    | Not Enabled       |
|                               | Binning Selector                             | In Digital Domain |
|                               | Binning Horizontal                           | $\mathbf{1}$      |
|                               | Binning Vertical                             | $\mathbf{1}$      |
|                               | Binning Vertical Mode                        | Not Enabled       |
|                               | Horizontal Flip                              | False             |
|                               | Negative Image                               | False             |
|                               | End-of-Line Metadata Mode                    | 0ff               |
|                               | End-of-Line Metadata Content Selector        | Exposure Time     |
|                               | End-of-Line Metadata Content Activation Mode | True              |
|                               | Reset Metadata FrameCount                    | Not Enabled       |
|                               | End-of-Line Metadata Pixel Count             | 0                 |
|                               | Test Image Pattern                           | 0ff               |
|                               | $<<$ Less                                    |                   |

图5-9-1 Image Format Controls

设置图像输出格式、ROI、Binning、Test Image等。此处常用参数项有:

**Pixel Format**

相机图像输出格式,不同型号的相机可选择项不同,常见的有Monochrome 8-Bit、 Monochrome 10-Bit、Monochrome 12-Bit、Bayer 8-Bit、Bayer 10-Bit、YUV422\_8\_YUYV、 YUV422\_8\_UYVY、 YUV422 Packed等。

**Horizontal Offset**

设置采集图像X坐标起始点。

- **Width** 设置采集图像的宽度。
- **Height** 设置采集图像的高度。
	- **Multiple ROI Mode** 多感兴趣区域设置(ROI),可设置的区域个数最多为8个。
- **Binning Selector**

实现Binning 功能的方式。In Sensor表示Binning功能在Sensor芯片上实现,采用这种方式可以提 高帧速度。In Digital Domain表示Binning功能在相机内部通过软件方法实现,采用这种方式不改变 帧速度。

- **Binning Horizontal** 水平方向Binning值。
- **Binning Vertical** 垂直方向Binning值。
- **Horizontal Flip** 水平方向(即左右)镜像。
- **Negative Image** 图像灰度值反转。
- **End-of-Line Metadata Mode** 是否在每一行的末尾开启Metadata。
- **End-of-Line Metadata Content Selector** 设置Metadata的信息,这些信息包括曝光时间、图像行数、行触发数目、增益、时间戳、相机ID等。
- **Test Image Selector** 选择测试图。主要测试相机数据输出是否正常。

# <span id="page-17-0"></span>**10**、**Acquisition and Transfer Control** 参数类及下属参数

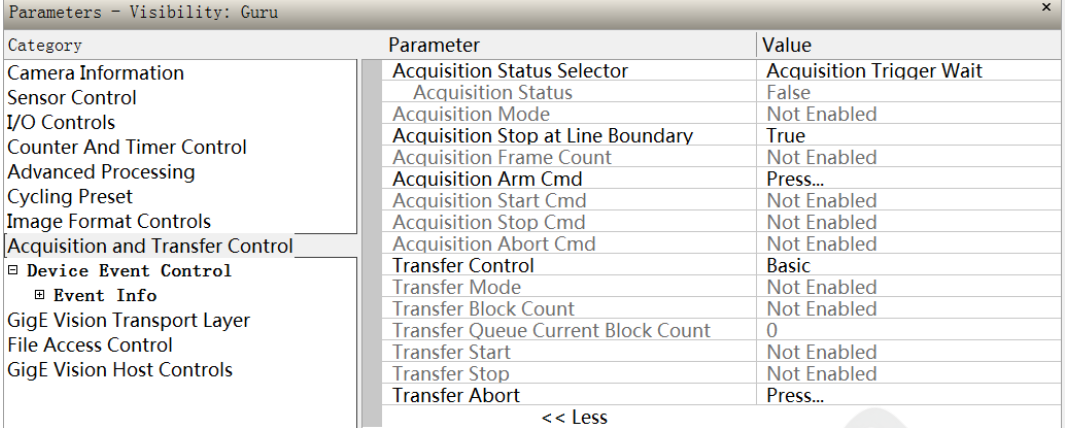

#### 图5-10-1 Acquisition and Transfer Control

设置或读取采集和传输状态参数。此处可以设置的参数项有:

#### **Acquisition StatusSelector**

设置读取状态的项目, 设置为Acquisition Active时表示Acquisition Status显示的是是否正在采集图 像,设置为Acquisition Trigger Wait时表示Acquisition Status显示的是是否正在等待触发信号。

# <span id="page-17-1"></span>**11**、**Device Event Control** 参数类及下属参数

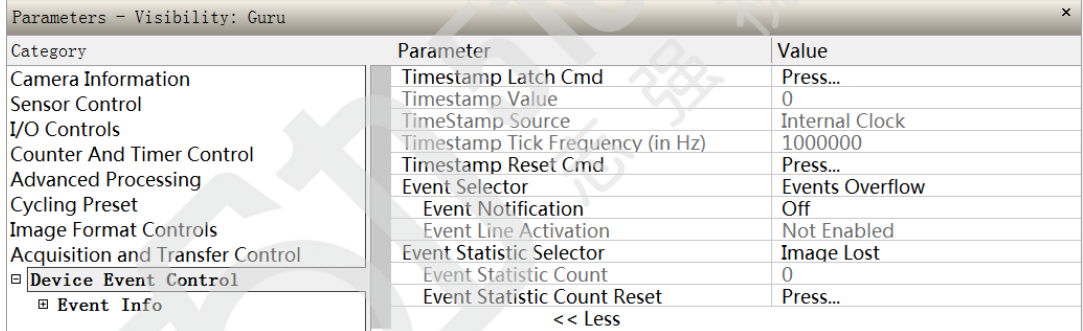

图5-11-1 Event Control

设置Event事件。此处常用的参数项有:

#### **Event Selector**

设置通知事件类型。支持的事件有Start of Acquisition、End of Acquisition、Start of Frame、End of Frame、Valid Frame Trigger、Invalid Frame Trigger、Frame Trigger Delayer Overflow、Image Lost、 Invalid Line Trigger、Line Trigger Overlap、Line 1、Line 2、Line 3、Line 4、Line 3 Pulse Start、 Line 4 Pulse Start、Line 5 Pulse Start、Line 6 Pulse Start、Events Overflow等。

#### **Event Statistic Selector**

设置统计事件类型。支持的事件有Start of Acquisition、End of Acquisition、Start of Frame、End of Frame、Valid Frame Trigger、Invalid Frame Trigger、Frame Trigger Delayer Overflow、Image Lost、 Invalid Line Trigger、Line Trigger Overlap、Line 1、Line 2、Line 3、Line 4、Line 3 Pulse Start、 Line 4 Pulse Start、Line 5 Pulse Start、Line 6 Pulse Start等。

#### **Event Statistic Count**

显示需要统计的事件发生的次数。

# **Event Statistic Count Reset**

重置统计事件计数值,重置为0。

# <span id="page-18-0"></span>**12**、**GigE Vision Transport Layer** 参数类及下属参数

| Parameters - Visibility: Guru           |                                            | $\times$                |
|-----------------------------------------|--------------------------------------------|-------------------------|
| Category                                | Parameter                                  | Value                   |
| Camera Information                      | Device UPnP Auto-Discovery Mode            | Active                  |
| <b>Sensor Control</b>                   | <b>Stream Channel Selector</b>             | $\Omega$                |
| <b>I/O Controls</b>                     | Device Link Speed (in Mbps)                | 1000                    |
| <b>Counter And Timer Control</b>        | PacketSize                                 | 9000                    |
|                                         | Interpacket Delay                          | $\Omega$                |
| <b>Advanced Processing</b>              | Packet Resend Buffer Size (in MB)          | 25.0                    |
| <b>Cycling Preset</b>                   | <b>Payload Size</b>                        | 1024000                 |
| <b>Image Format Controls</b>            | <b>IP Configuration Status</b>             | ForceIP                 |
| <b>Acquisition and Transfer Control</b> | <b>Current IP Address</b>                  | 192.168.2.1             |
| <b>E</b> Device Event Control           | <b>Current Subnet Mask</b>                 | 255.255.255.0           |
| <b>E</b> Event Info                     | <b>Current Default Gateway</b>             | 0.0.0.0                 |
| <b>GigE Vision Transport Layer</b>      | Current IP set in LLA                      | <b>True</b>             |
|                                         | Current IP set in DHCP                     | False                   |
|                                         | Current IP set in PersistentIP             | <b>True</b>             |
|                                         | <b>Primary Application IP Address</b>      | 192.168.2.53            |
|                                         | <b>Device Access Privilege Control</b>     | <b>Exclusive Access</b> |
|                                         | Discovery Acknowledge Delay                | Not Enabled             |
|                                         | <b>Current Heartbeat Timeout</b>           | 3000                    |
|                                         | <b>GVCP Heartbeat Disable</b>              | Not Enabled             |
|                                         | Communication Timeout (in msec)            | $\Omega$                |
|                                         | <b>Communication Retransmissions Count</b> |                         |
|                                         | $<<$ Less                                  |                         |

图5-12-1 GigE Vision Transport Layer

设置GigE Vision传输层的一些参数。此处比较常用的参数项有:

# **PacketSize**

设置PacketSize的大小。PacketSize指网络传输数据包的大小,其最小值为512,最大值不能超过 网络连接属性中巨帧(Jumbo Frame)的大小。

# **Interpacket Delay**

设置网络传输数据包之间的最短延迟时间。当Device Link Throughput Limit设置为Off时, 此值才能 激活设置。

- **Current IP Address** 显示当前的相机IP地址。
- **Current Subnet Mask** 显示当前的相机子网掩码。
- **Current Default Gateway** 显示当前的相机网关。

 **Current IP set in PersistentIP** 是否将现有IP设置成永久IP。此值设置成False时,相机重新上电后IP可能会发生变化;此值设置成 True时,相机重新上电后IP不会改变。

# <span id="page-19-0"></span>**13**、**File Access Control** 参数类及下属参数

刷新或者下载当前相机的固件信息。点击"Setting"按钮,可进入File Access Control窗体:

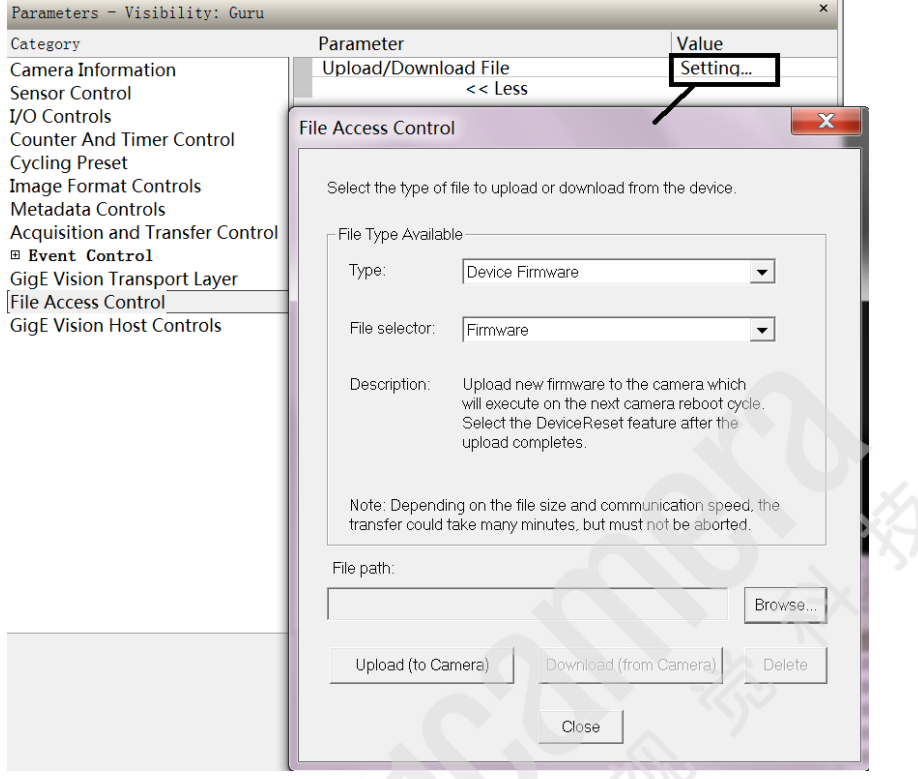

图5-13-1 File Access Control

点击"Browse"按钮,选中需要刷新的固件文件,然后点击"Upload"按钮,即可实现对当前使用 的相机的固件刷新。

# <span id="page-19-1"></span>**14**、**GigE Vision Host Controls** 参数类及下属参数

| Parameters - Visibility: Guru           |                                      | $\mathsf{x}$ |
|-----------------------------------------|--------------------------------------|--------------|
| Category                                | Parameter                            | Value        |
| Camera Information                      | <b>Inter-Packet Timeout</b>          | 0.045        |
| <b>Sensor Control</b>                   | <b>Maximum Packet Resend</b>         | 100.0        |
| <b>I/O Controls</b>                     | Image Timeout                        | 0.7          |
| <b>Counter And Timer Control</b>        | System TransferStop Detection Method | Automatic    |
|                                         | <b>System TransferStop Time</b>      | 25017.0      |
| <b>Cycling Preset</b>                   | <b>Turbo Transfer Mode</b>           | False        |
| <b>Image Format Controls</b>            | <b>Command Timeout</b>               | 250          |
| <b>Metadata Controls</b>                | <b>Command Retry Count</b>           | 3            |
| <b>Acquisition and Transfer Control</b> | << less                              |              |
| ⊞ Event Control                         |                                      |              |
| <b>GigE Vision Transport Layer</b>      |                                      |              |
| <b>File Access Control</b>              |                                      |              |
| <b>GigE Vision Host Controls</b>        |                                      |              |

图5-14-1 GigE Vision Host Controls

设置GigE Vision 主机控制参数。可以设置的参数有:

### **Inter-Packet Timeout**

设置数据包之间的最长时间间隔,单位为秒。数值范围为 0.001~0.65535。当超出这个时间间隔时 **认为Timeout,**随后会启动Resend机制。

- $\bullet$  Image Timeout 设置等待相机传送一张完整的图像的最长时间,单位为秒。数值范围为 0.001~60。
- **Turbo Transfer Mode** 是否开启Turbo Driver功能。
- **Command Timeout** 设置等待相机设备应答网络命令的最长等待时间,单位为毫秒。数值范围为 10~120000。
- **Command Retry Count** 设置对相机设备发送网络命令的重发次数。数值范围为 0~100。

北京总公司 上海分公司 深圳分公司

- 电话:010-80482120 邮箱:[51camera@51camera.com.cn](mailto:51camera@51camera.com.cn)
- 电话:021-31773350 邮箱:[wangjq@51camera.com.cn](mailto:51camera@51camera.com.cn)

手机:18988795509 邮箱:[peixl@51camera.com.cn](mailto:51camera@51camera.com.cn)